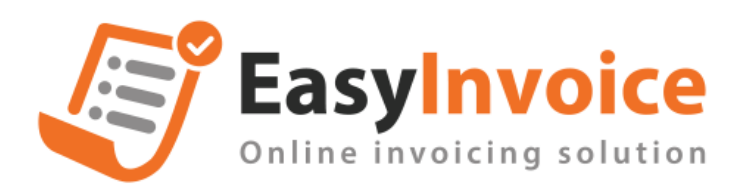

## **Thay thế hóa đơn**

- Có 2 cách

+ Cách 1: Thay thế ở menu ngang [Nghiệp vụ hóa đơn]  $\Box$  [Thay thế hóa đơn]  $\rightarrow$  Màn Tìm kiếm hóa đơn thay thế

+ Cách 2: Thay thế ở view hóa đơn. Chọn [Xử lý hóa đơn]  $\Box$  [Thay thế hóa đơn]

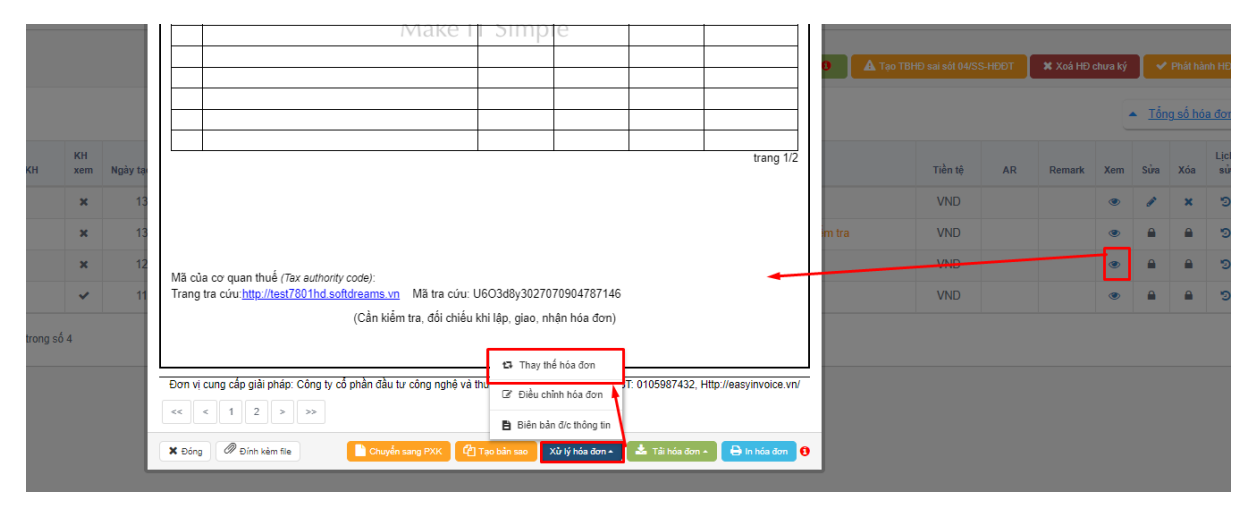